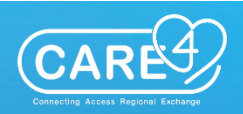

# **Maverick**

**Bring our CARE4 patient's electronic medical record to life! Please feel free to practice in their charts using the exercise below as your typical role and access permits. To ensure the patient's chart continues to be accessible, please DO NOT DISCHARGE, the Ambulatory Module is designed to discharge the patient at the end of each day. Ambulatory patients will only be seen in the system 0830-2330 each day.**

**Maverick CARE4 (Ambulatory Office Visit)**

- 66 Year old Male
- 6ft 8inches, 220lbs
- Allergic to Sulpha based medications
- Scenario
	- o **RVH**
		- **Clinic: Surgical Treatment Clinic**
		- Visit Reason: Carpal Tunnel Release
		- Document: Surgical Treatment Clinic Note

#### o **HHCC**

- **Clinic: Minor Procedures Room**
- Visit Reason: Carpal Tunnel release
- Document: Minor Procedures Clinic Note

#### o **GBGH**

- **Clinic: Minor Procedures Clinic**
- Visit Reason: Carpal Tunnel release
- Document: Minor Procedures Clinic Note
- o **CGMH**
	- Clinic: Surgical Clinics
	- Visit Reason: Carpal Tunnel release
	- **Document: General Surgery Clinic Note**

### **Patients**

#### **CGMH:**

Care4-Cgmh,Maverick1 Care4-Cgmh,Maverick2

#### **GBGH:**

Care4-Gbgh,Maverick1 Care4-Gbgh,Maverick2

#### **HHCC:**

Care4-Hhcc,Maverick1 Care4-Hhcc,Maverick2

#### **RVH:**

Care4-Rvh,Maverick1 Care4-Rvh,Maverick2

## **Exercise**

- View Maverick on the Clinical Home Screen
	- o RVH
		- Click on the chevron dropdown beside your name and then search for "*General Surgery Clinic Group*"
		- Note: you can press Ctrl+F and type in "General Surgery Clinic Group" to find the clinic faster
	- o HHCC
		- Click on the chevron dropdown beside your name and then search for "*Minor Procedures Room*"
		- Note: you can press Ctrl+F and type in "Minor Procedures Room" to find the clinic faster
	- o GBGH
		- Click on the chevron dropdown beside your name and then search for "*Ambulatory Care Rooms*"
		- Note: you can press Ctrl+F and type in "Ambulatory Care Rooms" to find the clinic faster
	- o CGMH
		- Click on the chevron dropdown beside your name and then search for "**Surgical** *Clinics*"
		- Note: you can press Ctrl+F and type in "Surgical Clinics" to find the clinic faster
- Review patient Chart
	- o On Summary Tab View Vital Signs, Lab Results, and Previous AMB Visit Document
- Initiate documentation on Maverick
	- o RVH
		- Click on the document button on the black navigation bar
		- Search for the document "**Surgical Treatment Clinic Note**"
	- o HHCC
		- Click on the document button on the black navigation bar
		- Search for the document "**Minor Procedures Note**"
		- ▪
	- o GBGH
		- Click on the document button on the black navigation bar
		- Search for the document "*Minor Procedures Note*"
		-
	- o CGMH
		- Click on the document button on the black navigation bar
		- Search for the document "**General Surgery Clinic Note**"
- Document within the intake section
	- o Confirm patient identification
	- o Review allergies.
	- o Document no known medications
	- o AMB Triage Assessment:
- **Document negative for COVID19 screening**
- Document a set of vitals
- Health Summary
	- o Document the patient has a past medical history of Asthma
	- o Document the patient has a family history of cardio vascular disease
	- o Document the patient is living with spouse.
- Document in the specific section for each site.
	- o RVH
		- Within the "*Surgical Treatment Clinic Note*" click on the section "*General Surgery Ax. & Tx.*" and document the appropriate fields for a carpal tunnel release
		- Assisted physician with procedure for carpal tunnel release.
			- R hand
			- Document a dressing has been applied.
			- Document patient tolerance
		- Document in the education and family teaching section
			- Document educational materials were provided and reviewed
	- $\circ$  HHCC
		- Within the "*Minor Procedures Note*" click on the section **"***Nursing Documentation***"** and document the appropriate fields for a carpal tunnel release
		- Assisted physician with procedure for carpal tunnel release.
			- R hand
			- Local Anesthetic used: Lidocaine 1% with epi used.
			- Document a dressing has been applied.
			- Document patient tolerance
	- o GBGH
		- Within the "*Minor Procedures Note*" click on the section **"***Nursing Documentation***"** and document the appropriate fields for a carpal tunnel release
		- Assisted physician with procedure for carpal tunnel release.
			- R hand
			- Local Anesthetic used: Lidocaine 1% with epi used.
			- Document a dressing has been applied.
			- Document patient tolerance
	- o CGMH
		- Within the "*General Surgery Clinic Note*" click on the section **"***Nursing Ax***"** and document the appropriate fields for a carpal tunnel release
		- Assisted physician with procedure for carpal tunnel release.
			- R hand
			- Local Anesthetic used: Lidocaine 1% with epi used.
			- Document a dressing has been applied.
			- Document patient tolerance
- Document educational materials were provided and reviewed within the *Departure Section* if applicable
- Document a Follow up appointment required within the *Departure Section* if applicable
	- $\circ$  Note: This only documents if a follow up appointment is required; this does NOT actually book the appointment
	- $\circ$  Appointment booking follows clinic specific processes (e.g., managed through the physician's community office OR patient sees clerk at end of the visit to book another visit)

• Save the Document if you wish to come back to the document and finish later OR complete the document